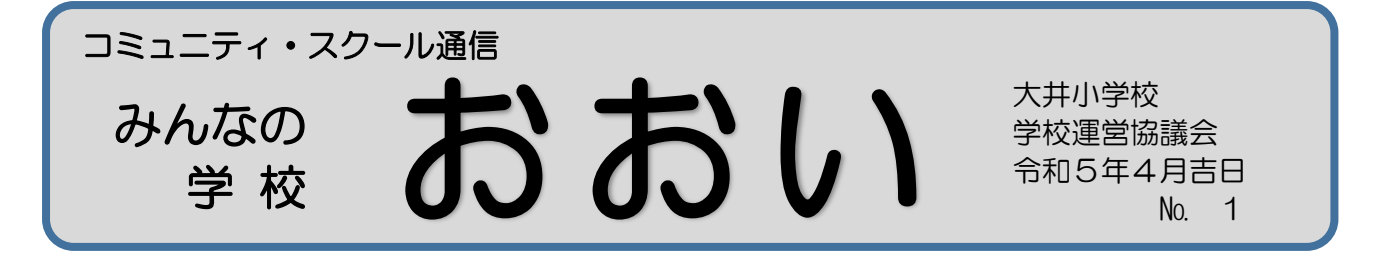

去る4月18日(火)、第1回学校運営協議会を開催しました。議題は、本年度 の組織づくりと学校経営構想についての承認です。

本年度の組織は、以下の通りに決まりました。

**◇令和5年度の学校運営協議会委員 ◇令和5年度の運営組織**

| 長<br>会 | 地域学校協働本部推進委員 | 足立    | 孝晴 | 学<br>校し                                                                           |  |
|--------|--------------|-------|----|-----------------------------------------------------------------------------------|--|
| 副会長    | PTA 会長       | 林     | 千晃 |                                                                                   |  |
|        | 大井小学校長       | 吉村    | 良  | 学校運営協議会                                                                           |  |
| 委<br>員 | 大井町在住学識経験者   | 相原    | 正文 | 地<br>域。<br>保護者↩                                                                   |  |
|        | しぶろく大井宿      | 安部    | 好子 | 地域学校協働本部<br>地域学校協働活動推進員                                                           |  |
|        | 防災コーディネーター   | 岩井    | 慶次 | ふるさとを愛す<br>地域貢献<br>学校支援<br>家庭教育<br>る子どもの育成                                        |  |
|        | 大井振興室長       | 後藤    | 治己 | 家庭支援<br>学習支援<br>東中校区「恵那の文」<br>行事への参加<br>よいことみつけ<br>地域活動への参加<br>読み聞かせ<br>化を英語で発信しよ |  |
|        | 学校医代表        | 蜂谷    | 明子 | 防災活動への参加<br>見守り隊<br>う」への参加                                                        |  |
|        | 大井町三学塾長      | 日比野千明 |    | スクールサポーター<br>大井自治会<br>保護者のみなさん                                                    |  |
|        | 恵那高等学校長      | 森岡    | 孝文 | 行政、医療機<br>しぶろく大井宿<br>東中、恵那高校、<br>地域のみなさん<br>地元企業<br>関<br>恵那市国際協会<br>中京高校          |  |

また、本年度の「学校経営構想」が承認されました。この計画に沿って教育活動 を推進してまいります。大井の子どもたちの生きる力を、学校や保護者・地域の方々 と共に育てていきたいと思っています。どうぞ皆さんの積極的な参加をお待ちして おります。よろしくお願いします。

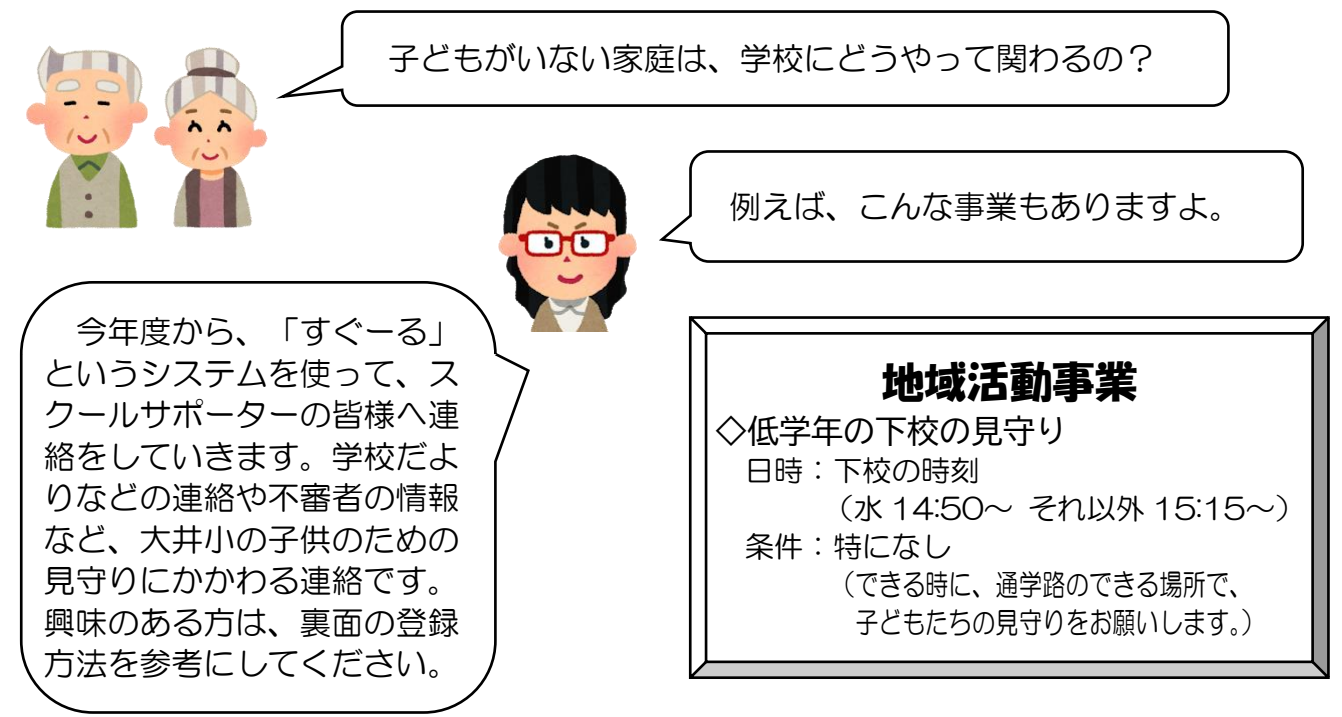

# すぐーる 大井小学校 スクールサポーター連絡 登録手順書

大井小学校 スクールサポーター連絡の登録手順をご案内いたします。 ※アプリ画面は iOS版になりますが、Android版も手順は同様です。メールで情報を受け取りたい方は⑤をご確認ください。

### **①** アプリのダウンロード

右のQRコードを読み取るか、App StoreまたはGoogle Play Storeで「すぐーる 」と検索してアプリをダウンロードします。 ※すでにアプリをダウンロードしている方は③へ進んでください。

# **②** アプリをスタート

**③** チャネルの選択

「すぐーる へようこそ」という画面から「次へ」をタップしていき、個人情報保 護方針の確認と利用規約の内容に同意にチェックを入れて「すぐーる を始める」 をタップします。

新規利用の方は「新規利用登録」から、利用中の方はチャネル追加ボタンをタッ プします。「登録用QRコードから登録」をタップし、右のQRコードを読み取り ます。この時、カメラ機能へのアクセスを許可してください。該当するチャネル

※チェック横の文章をタップすると個人情報保護方針、利用規約が表示されます。

大井小学校 スクールサポーター連絡

同实态面

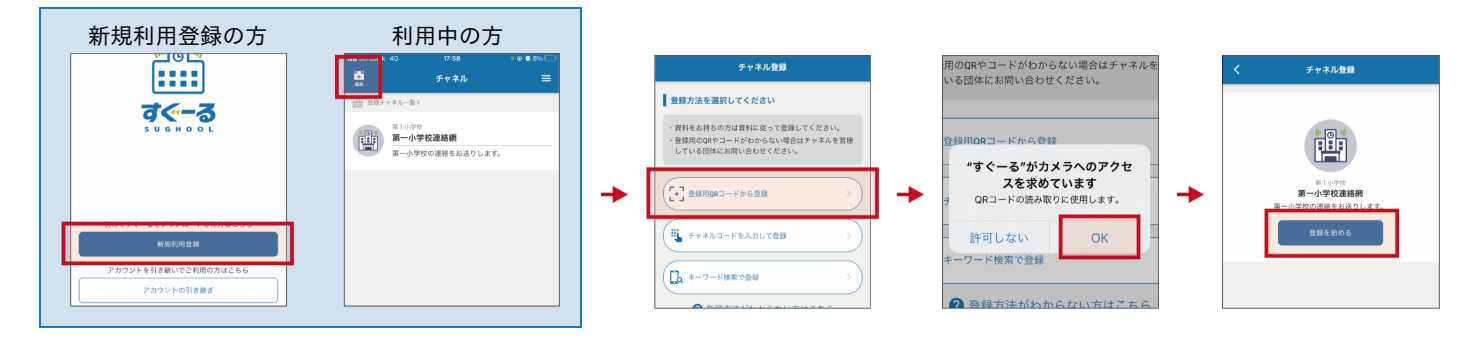

#### 登録用**QR**コードが読み取れない場合

が表示されるので「登録を始める」をタップします。

登録方法選択画面から、「チャネルコードを入力」をタップします。以下のチャネルコードを入力 します。

チャネルパスワードは次ページに記載されています。

フリガナ エム ゼット ダブリュー サン シー エー ニ エヌ アイ サン エックス ティー チャネルコード **mzw3ca2ni3xt**

登録手順の続きは裏面に記載されています。

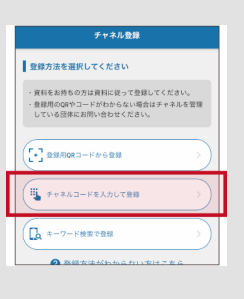

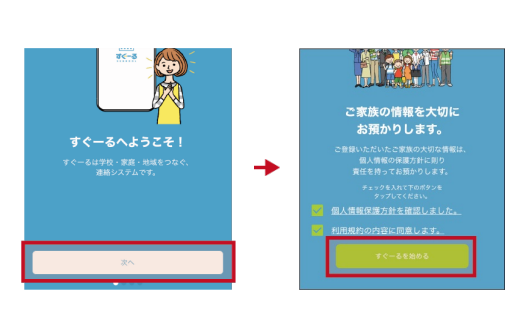

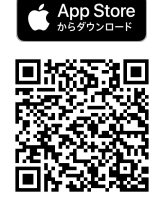

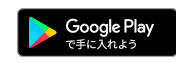

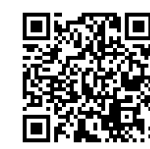

#### **④** チャネルに登録

入力フォームに下のチャネルパスワードを入力します。(チャネルパスワードはすべて半角)

```
フリガナ コンコン コンコン コンコン イチ
チャネルパスワード 255341
```
大文字/小文字の入力にお間違えのないようにご確認の上入力ください。

ユーザー情報を入力または選択していき、「次へ」をタップします。誤りがなければ「登録」をタップして完了です。

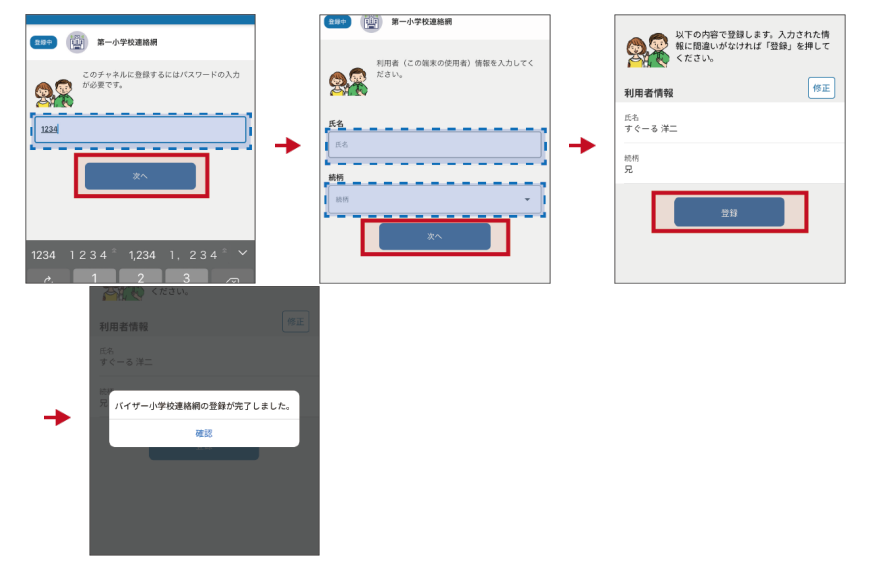

### **⑤** 登録完了

以上で登録は完了になります。引き続き、すぐーる アプリをご利用ください。

#### メールで情報を受け取りたい方

メールアドレス読み取り

空メールアドレス **t-ena-sch+mzw3ca2ni3xt@sughool.jp**

興怒風 回怒

自動返信メールが送られるので、内容にしたがって登録を進めます。

メールで情報を受け取る場合、利用できる機能が限定されます。すべての機能をご利用になる場合は、アプリからの登録をお願いいたし ます。

迷惑メール対策などで受信制限をされていると「すぐーる 」からのメールを受信できない場合があります。

送信アドレスのドメイン「sughool.jp」を指定受信設定し、再度メールを送信してください。 ※指定受信設定のご不明点はキャリア各社へお問い合わせください。

アプリをご利用の方は機種変更等で端末を変更する場合、変更後の端末に情報を引き継ぐために「引継ぎコード」が必要です。「引継ぎコード」については FAQサイトをご確認ください。

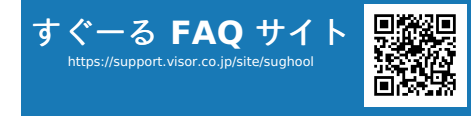

**FAQ**サイトでは解決しない登録操作に関するお問い合わせ先 バイザー株式会社 すぐメールコールセンター TEL 0570-783-773(9:00 〜 17:30) ※土日・祝日及び会社休日を除く月曜〜金曜 ※日本語対応のみ

※QRコードは(株)デンソーウェーブの登録商標です。Appleのロゴは、米国もしくはその他の国や地域におけるApple Inc.の商標です。App Storeは、Apple Inc.のサービスマークです。Google Play および Google Play ロゴは、Google LLC の商標で す。